Atrezzo Connect Provider Portal End User Guide

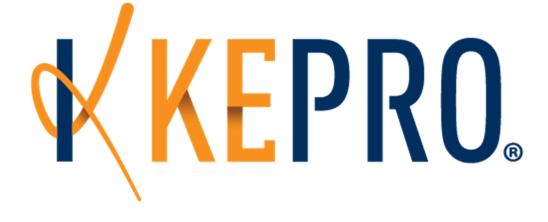

## Atrezzo Connect Health Homes Provider Portal End User Guide

October 2019

© Copyright 2013, KEPRO, 777 East Park Drive, Harrisburg, PA 17111 All rights reserved.

This page intentionally left blank.

# **KEPRO**<sub>®</sub> Section 1 Register an Account, Login, & Basic Navigation

## Use the link below for the Atrezzo log in page:

## https://atrezzo.kepro.com/account/login.aspx

| Advancing Care Management | WELCOME<br>PLEASE LOGIN<br>5/3/2012 8:28:53 AM                                                                                                    | Login |
|---------------------------|----------------------------------------------------------------------------------------------------|-------|
|                           | LOGIN Please enter your username and password to access the Atrezzo Provider Portal. If you don't aiready have a KePRO account, you can Register here . USERNAME: PASSWORD: Login Forgot Password? |       |

## **Register an Account & Login (New Users)**

| Step | Instruction                                                                                                    | Example                                                                                                    |
|------|----------------------------------------------------------------------------------------------------|----------------------------------------------------------------------------------------------------|
| 1.   | The user is brought to the <b>Login page</b> .                                                                                                    | <image/> <image/>                                                                                                    |
| 2.   | Click the <b>Register Here</b> link to<br>begin the account set up<br>process.                                                                            | LOGIN<br>Please enter your username and password to<br>access the Atrezzo Provider Portal.<br>If you don't already have a KePRO account,<br>you can Register<br>USERNAME:<br>PASSWORD:<br>Login<br>Forgot Password?                                                                                                    |
| 3.   | Enter your organization's NPI<br>and Provider Registration<br>Code.<br>**Call KEPRO WV IT<br>Department to get the<br>registration code.**<br>Click Next. | ORGANIZATION INFORMATION         Please Enter Your NPI:         Provider Registration Code:         Image: Comparison of the Atrezzo Connect Provider Portal End User Guide         Please refer to the registration section of the Atrezzo Connect Provider Portal End User Guide         for more information on how to registration section of the Atrezzo Connect Provider Portal End User Guide |
|      | registration code.**                                                                                                    | Please refer to the registration section of the Atrezzo Connect Provider Portal End User Guide<br>for more information on how to register. You can find this document on your payer-specific KePRO websit                                                                                                    |

#### Register an Account & Login (New Users)

| Step | Instruction                                                                                              | Example                                                                                                    |
|------|----------------------------------------------------------------------------------------------------|----------------------------------------------------------------------------------------------------|
| 4.   | Enter a <b>user name</b> , select and confirm a <b>password</b> (minimum of 8 alpha/numeric characters). | ORGANIZATION INFORMATION                                                                                                    |
|      | Enter a <b>secret question</b> and <b>secret answer</b> .                                                | Username (*)<br>Password: *<br>Confirm Password: *                                                                                                    |
|      | Complete the <b>Contact</b><br>Information.<br>Note: Fields that have an                                 | Enter a secret question: *                                                                                                    |
|      | asterisk (*) by them are<br>required fields.                                                             | CONTACT INFORMATION                                                                                                    |
|      | Click <b>Next</b> .                                                                                      | First Name: *     Email Address: *       Last Name: *     Confirm Email:                                                                                                    |
|      |                                                                                                    | Address:     Phone Number:       Official communication of service authorization will be sent to the fax number entered here                                                                                                    |
|      |                                                                                                    | City:     will be sent to the fax number entered here       State:     unless otherwise specified.       Zip:     Fax Number: *                                                                                                    |
|      |                                                                                                    | * denotes required field                                                                                                    |
| 5.   | Review the <b>Terms of Use</b><br><b>Agreement.</b><br>Click the <b>checkbox</b> that states             | SYSTEM PROCESS                                                                                                    |
|      | <i>"I have read and agree to these terms of use."</i>                                                    | KEPRO PORTAL - TERMS OF USE AGREEMENT                                                                                                    |
|      | Click <b>Continue</b> .                                                                                  | THE LERRO PORTAL IS SUBJECT TO AND GOVERNED BY TERMS AND CONDITIONS OF USE BY PROCEEDING ON USING THE KEPRO PORTAL YOU ARE AGREEING THAT<br>YOU HAVE READ AND UNDERSTOOD THE TERMS AND CONDITIONS OF USE AND AGREE TO BE BOUND BY THEM. IF YOU DO NOT UNDERSTAIND THE TERMS OR<br>CONSISTIONS OF USE OR DO NOT AGREE TO BE BOUND BY THEM. DO NOT PROCEED OR OTHERWISE USE THE KEPRO PORTAL UNAUTHORIZED ACCESS TO THE<br>KEPRO PORTAL IS PROMETED.<br>KEPRO PORTAL IS PROMETED.<br>This Terms of Use Agreement (the "Agreement") is between KePRO. Inc. ("We", "Us" or "Our") the group/practice entity that has been provided an ID (as defined in<br>Section 3 below) using this Partal (as defined below) (the "Provider") and the Users (as defined in Section 3 below) (the Provider and Users shall collectively be "You" or<br>"GaveThates and compliations of all materials other than Patient Information (as defined in Section 0) (the Provider and colles, strahls, long utiles,<br>databases and compliations of all materials other than Patient Information (the Portal). The Partal Portal include the terms and conditions of use of the<br>Portal and that You are an authorized user of the Portal. This Agreement is posted on the Portal and is subject to change at any time. |
|      |                                                                                                    | KePRO, Inc. 777 East Park Drive Harrisburg, PA 17111 Toll-free: 800.222.0771 Phone: 717.564.8288 Fax: 717.564.3862 www.kepro.com                                                                                                    |
|      |                                                                                                    | Continue                                                                                                    |

#### Register an Account & Login (New Users)

#### Atrezzo Provider Portal

| Step | Instruction                                                                  | Example                                                                                                    |
|------|------------------------------------------------------------------------------|----------------------------------------------------------------------------------------------------|
| 6.   | If you complete steps 1 through 6 successfully, the <b>Homepage</b> appears. | UCH CARROLLWOOD OUTPATIENT<br>STEPINEN FELTNER<br>Comact HCHCP Logout Logout Logout                                                                                                    |
|      | The top right box displays counts for submission statuses and saved records. | HOME       REQUESTS       SEARCH       MANAGEMENT       MY ACCOUNT       HELP         MESSAGE       CENTER         Message Center is currently unavailable, but will return shortly.         REQUESTS       SAVED       BUT       NOT       SUBMITTED         New Request |

#### END ACCOUNT REGISTRATION AND LOGIN PROCESS FOR NEW USERS

## **Resetting a Password**

| Step | Instruction                                                                                                    | Example                                                                                                    |  |  |  |  |
|------|----------------------------------------------------------------------------------------------------|----------------------------------------------------------------------------------------------------|--|--|--|--|
| 1.   | Click the <b>Forgot Password</b><br>link on the Login page.                                                                                                    | LOGIN         Please enter your username and password to access the Atrezzo Provider Portal.         If you don't already have a KePRO account, you can Register here.         USERNAME:       PASSWORD:         Login         Forgot Password                                                               |  |  |  |  |
| 2.   | Enter your <b>Username</b> .*<br>*Please contact Customer<br>Service if you cannot<br>remember your Username.<br>Click <b>Next</b> .                                                                                                    | CHANGE PASSWORD You must supply your username and answer your security question to reset your password. New passwords are required to be a minimum of 8 characters in length. Enter Your Username:                                                                                                    |  |  |  |  |
| 3.   | Enter the <b>answer</b> to the<br>secret question you set<br>during the initial registration.<br>Enter in (and confirm) a <b>new</b><br><b>password</b> .*<br>*New passwords are required<br>to me a minimum of 8<br>characters in length.<br>Click <b>Finish</b> .<br>You will be brought back to<br>the Login page to enter your<br>username and new<br>password. | CHANGE PASSWORD         You must supply your username and answer your security question to reset your password. New passwords are required to be a minimum of 8 characters in length.         Enter Your Username:       feltco         Dog         Answer:       Bailey         Enter New Password:       e |  |  |  |  |

## Homepage Tabs

| Tab                                           | Example                                                                                                    |
|-----------------------------------------------|----------------------------------------------------------------------------------------------------|
| Home Tab<br>(Home Page)                       | Uch carrollwood outpatient<br>STEPPER       Uch carrollwood outpatient<br>STEPPER       Total (work-in-progress) Requests: @<br>Total Saved (not submitted): 0<br>Total Submitted): 0<br>Total Submitted: 0<br>Total Submitted: 0<br>Tot                                                                                                    |
| Requests Tab<br>& Dropdown<br>Selections      | Compare Control         Logistic           INONE         SEARCH         MEMBER SEARCH           View Requests         MEMBER SEARCH           Wire Requests         MEMBER SEARCH           Bearch for a member using the criteria balaxy.                                                                                                    |
| Search Tab<br>& Dropdown<br>Selections        | Logent<br>Logent<br>Logent |
| Management<br>Tab &<br>Dropdown<br>Selections |                                                                                                    |
| Report Tab<br>Results                         |                                                                                                    |
| My Account<br>Tab &<br>Dropdown<br>Selections | Category Description                                                                                                    |
| Help Tab<br>& Dropdown<br>Selections          | Interce report list by category: All Reports       Category: Description       Interce report list by category: All Reports       Interce report list by category: All Reports <t< td=""></t<>                                                                                                    |

## **Requests Tab**

| Instruction                                                                                   | Example                                                                                                    |
|-----------------------------------------------------------------------------------------------|----------------------------------------------------------------------------------------------------|
| Request Tab                                                                                   |                                                                                                    |
| Click Create<br>New Request<br>on the Request<br>Tab.                                         | Image: Contract of State     Image: Contract of State     Legent       Image: Contract of State     Image: Contract of State     Image: Contract of State       Image: Contract of State     Image: Contract of State     Image: Contract of State                                                                                                    |
| Search for<br>member by ID<br>or last name<br>and DOB.                                        | Member Unt Unterstein Land Kannel Land Kannel Land Kan |
| To View All<br>Requests:                                                                      |                                                                                                    |
| Click the View<br>Request<br>selection from<br>the dropdown<br>to display<br>different search | Case Authorization Number;   Case Authorization Number;  Currently Searchina: All Cases  Member Infr:  Member Infr: Member Infr: Member Infr: Member Infr |

#### **Management Tab**

### **Search Tab**

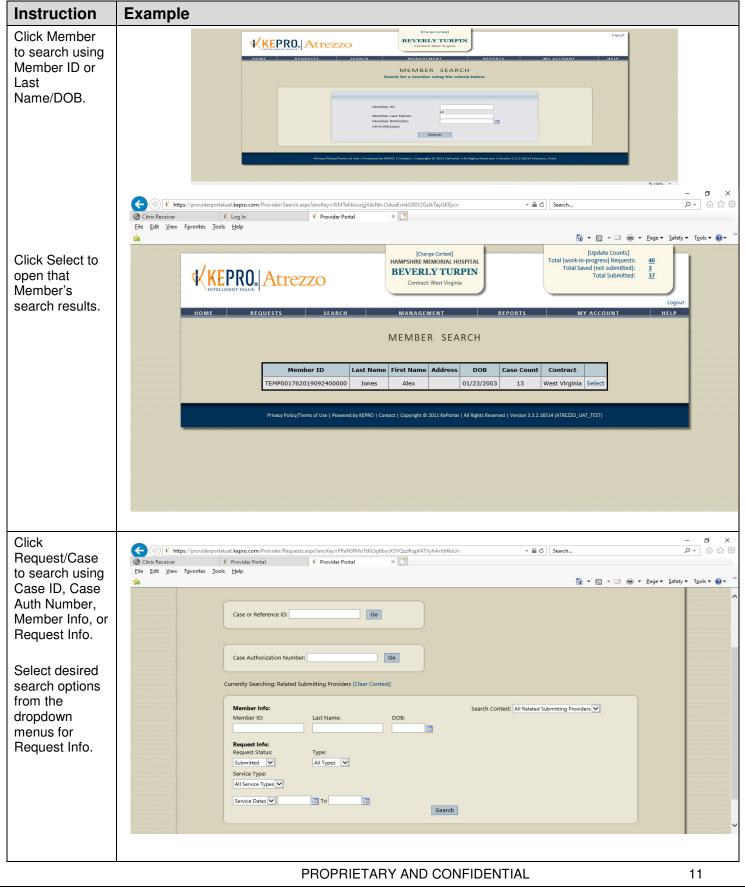

## **Management Tab**

| Instruction                                                                            | Example                                                                                                    |
|----------------------------------------------------------------------------------------|----------------------------------------------------------------------------------------------------|
| Management<br>Tab:                                                                     | - J ×<br>- J ×<br>- J ×<br>- J ×<br>- J ×<br>- J ×<br>- J ×<br>- J ×<br>- J ×<br>- J ×<br>- J · J · J · J · J · J · J · J · J · J                                                                                                    |
| Access under<br>this tab will                                                          | Image Users and Preferences for your Provider Accounts     Image Users and Preferences for your Provider Accounts     Image Users and Preferences for your Provider Accounts     Image Users and Preferences for your Provider Accounts       Image Users and Preferences for your Provider Accounts     Image Users and Preferences for your Provider Accounts     Image Users and Preferences for your Provider Accounts                                                                                                    |
| depend on your<br>user roles in<br>Atrezzo.                                            | Marging Users<br>Register New Provider       ange Cuters         Contract       Type       Member ID       Member Anna       DO2       Modified       101/2019       101/2019       Science         Wir Heath Hinnes       Oudpatient       TEMPO0176201992400000       Alex Jones       1/23/2003       101/2019       101/2019       2010/2019       Science         Wir Heath Hinnes       Oudpatient       TEMP00176201992400000       Alex Jones       1/23/2003       1/93/2019       1/93/2020       Science         Wir Heath Hinnes       Oudpatient       TEMP00176201992400000       Alex Jones       1/23/2003       1/93/2019       1/93/2020       Science         New Request       Tempotry Lange Deversity KEPR0   Contact   Copyright Q 2011 KePotral   Ale Bights Beserved   Version 3.2.16514 (ATEXZO_UNT_TEST)       Extended Science       Extended Science       Extended Scie                                                                                                    |
| Manage                                                                                 | [Change Context] Logout L                                                                                                    |
| Providers and<br>Preferences:                                                          | HOME REQUESTS SEARCH MANAGEMENT REPORTS MY ACCOUNT HELP                                                                                                    |
|                                                                                        | CHOOSE PROVIDER CONTEXT Please select a provider to work with: Choose Contract: Weat Virginia V Change Contract Only                                                                                                    |
|                                                                                        | Provider ID<br>Provider Name Find                                                                                                    |
|                                                                                        | Privacy Policy/Terms of Use   Powered by KEPRID   Contact.   Copyright © 2011 KePortal   All Rights Reserved   Version 3.3.2.16514 (Atrezzo_Test)                                                                                                    |
| Manage Users:                                                                          | - or ×                                                                                                    |
| Manage users<br>for your agency.                                                       | Contract: West Virginia                                                                                                    |
|                                                                                        | HOME REQUESTS SEARCH MANAGEMENT REPORTS MY ACCOUNT HELP<br>PROVIDER GROUP USERS<br>Select a User Account to Manage:                                                                                                    |
|                                                                                        | Privacy Policy/Terms of Lise   Powered by KEPRO   Contact   Copyright © 2011 KePortal   All Rights Reserved   Version 3.3.4.16524 (ATREZZO_UAT_TEST)                                                                                                    |
|                                                                                        |                                                                                                    |
|                                                                                        |                                                                                                    |
| Register New<br>Provider:                                                              | Image: Control     Image: Control     Image: Contro     Image: Contro     Image: Contro <t< td=""></t<>                                                                                                    |
| *If your agency<br>would need to<br>register a new<br>office location,<br>you would do | Description       Description       Description       Description       Description       Description       Description         Image: Control of the control of the control of the |
| this function<br>here.*                                                                |                                                                                                    |
|                                                                                        |                                                                                                    |

|                                               | My Account Tab                                                                                                    |
|-----------------------------------------------|----------------------------------------------------------------------------------------------------|
| Instruction                                   | Example                                                                                                    |
| My Account Tab                                | HOME   REQUESTS   SEARCH   MANAGEMENT   MY ACCOUNT 🔆 HEL                                                                |
|                                               | My Account<br>Change Security Question<br>MESSAGE CENTER                                                                |
| Use this tab to<br>change your<br>password or | ACCOUNT INFORMATION                                                                                                    |
| update your contact information.              | ACCOUNT INFORMATION                                                                                                    |
|                                               | New Password:                                                                                                    |
|                                               | Confirm New Password:                                                                                                   |
|                                               | Change Password                                                                                                    |
|                                               | CONTACT INFORMATION                                                                                                    |
|                                               | First Name: * Stephen                                                                                                   |
|                                               | Last Name: * Feltner                                                                                                    |
|                                               | Email Address:                                                                                                    |
|                                               | Confirm Email:                                                                                                    |
|                                               | Address 1:                                                                                                    |
|                                               | Address 2:                                                                                                    |
|                                               | City:                                                                                                    |
|                                               | State: 👻                                                                                                    |
|                                               | Zip:                                                                                                    |
|                                               | Phone Number:                                                                                                    |
|                                               | Official communication of service authorization will be sent to the fax number entered here unless otherwise specified. |
|                                               | Fax Number: * 717-555-1212                                                                                              |
|                                               | * denotes required field                                                                                                |
|                                               | Change Profile                                                                                                    |

#### Change Context Function (Submitting via a Different NPI)

Atrezzo Provider Portal

| Instruction                                                         | Example                             |
|---------------------------------------------------------------------|-------------------------------------|
| Use this tab to<br>change your secret<br>question and<br>answer for | CHANGE SECURITY QUESTION AND ANSWER |
| resetting your<br>password.                                         | Enter a secret question:            |
| pacemental                                                          | Enter the secret answer:            |
|                                                                     | Enter your password:                |
|                                                                     | Update Security Question            |

## Help Tab

| Instruction                            | Examp             | е                                                           |                  |                                          |                                                                                |                        |                              |                                         |             |                         |                 |
|----------------------------------------|-------------------|-------------------------------------------------------------|------------------|------------------------------------------|--------------------------------------------------------------------------------|------------------------|------------------------------|-----------------------------------------|-------------|-------------------------|-----------------|
| Help<br>Tab:                           | K Provider Portal | ps://providerportaluat.kepro.c<br>×<br>Fgvorites Tools Help | om/Provider/Horr | не.аврх                                  |                                                                                |                        | → 量 C S                      | earch                                   | - 🗆 🖨 - 1   |                         | • A & @         |
| Includes User<br>Guide, F.A.Q.'s,      |                   | KEPRO                                                       | Atro             | ezzo                                     | [Change Context]<br>HAMPSHIRE MEMORIAL I<br>BEVERLY TU<br>Contract: West Virgi | RPIN                   | Tot                          | al (work-in-progres<br>Total Saved (not | submitted): | 40<br>3<br>37<br>Logout |                 |
| Latest Release<br>Notes, &<br>Password |                   | номе                                                        | REQUESTS         | SEARCH You have                          | MANAGEMENT<br>MESSAGE<br>0 unread messages - Go                                | s                      | REPORTS                      | MY ACCO                                 | UNT         |                         | se Notes (PDF)  |
| Guidelines                             |                   |                                                             |                  | REQUESTS S                               | SAVED BUT                                                                      | NOT SU                 | BMITTED                      |                                         |             | Password G              | uidelines (PDF) |
| Guideimes                              |                   | Contract                                                    | Туре             | Member ID                                | Member Name                                                                    | DOB                    | Last Modified                | Start Date                              | End Date    | Action                  |                 |
|                                        |                   | WV Health Homes                                             | Outpatient       | 1111111111                               | Alex Jones                                                                     | 1/23/2003              | 10/1/2019                    | 10/1/2019                               | 10/1/2019   | Select                  |                 |
|                                        |                   | WV Health Homes                                             | Outpatient       | TEMP001762019092400000                   | Alex Jones                                                                     | 1/23/2003              | 9/30/2019                    | 9/30/2019                               | 1/30/2020   | Select                  |                 |
|                                        |                   | WV Health Homes                                             | Outpatient       | TEMP001762019092400000                   | Alex Jones                                                                     | 1/23/2003              | 9/24/2019                    |                                         |             | Select                  |                 |
|                                        |                   | New Request                                                 |                  |                                          |                                                                                |                        |                              |                                         |             |                         |                 |
|                                        |                   |                                                             | Privacy Polic    | y/Terms of Use   Powered by KEPRO   Cont | act   Copyright © 2011 KePort                                                  | tal   All Rights Reser | ved   Version 3.3.4.16524 (/ | ATREZZO_UAT_TEST)                       |             |                         |                 |
|                                        |                   |                                                             |                  |                                          |                                                                                |                        |                              |                                         |             |                         |                 |

## **Change Context Function (Submitting via a Different NPI)**

| Step | Instruction                                                                                                    | Example                                                                  |  |  |  |  |  |
|------|----------------------------------------------------------------------------------------------------|--------------------------------------------------------------------------|--|--|--|--|--|
| 1.   | To submit a request under a different NPI, click the <b>Change Context</b> link.                                                                                      | [Change Context]<br>BRANDON HOSPITAL<br>JOELLA SPEICH<br>Contract: HCHCP |  |  |  |  |  |
| 2.   | Search the provider by Provider<br>ID/Provider Name and click on<br>Find. The result should change<br>the Provider name at top middle<br>of screen above user's name. |                                                                          |  |  |  |  |  |

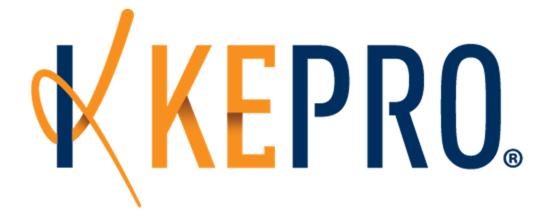

# Section 2 Prior Authorization Requests & Questionnaires

Atrezzo Provider Portal

## **Prior Authorization Request**

| Request<br>Requests<br>Or<br>Click the<br>Request | e <b>New</b><br>t button<br>at the bottom<br>e home       | Image Context       [Update Counts]         Image Context       Image Context         Image Context       Image Context         Image Conte                                                                                                    |
|---------------------------------------------------|-----------------------------------------------------------|----------------------------------------------------------------------------------------------------|
|                                                   |                                                           | New Request                                                                                                    |
| by:<br>• Mem<br>O<br>• Last                       | for member<br>nber ID<br>Dr<br>t Name<br>hdate            | Image: Control                                                                                                    |
| from the results by                               | ne Member<br>search<br>by <b>clicking</b><br>Select link. | NOME       REQUESTS       SEARCH       MANAGEMENT       REPORTS       MY ACCOUNT       HELP         MEMBER       SEARCH       Member 1D       Last Name       First Name       Address       D0B       Case Count       Contract       Image: Contract       Image: Cont |

| Step | Instructions                                                                                                    | Example                                                                                                    |
|------|----------------------------------------------------------------------------------------------------|----------------------------------------------------------------------------------------------------|
| 4.   | Verify member<br>information and click<br>the <b>New Request</b><br>button.                                                                                                    | Image Context       [Update Counts]         Image Context       Image Context         Image Context       Image Context         Image Conte |
|      | Request type<br>( <b>Outpatient</b> ) and sub<br>contract (WV Health<br>Homes) will be pre-<br>populated and will<br>always be chosen<br>this way. Click<br><b>Create Request</b> .                                     | Interview     Interview     Interview </td                                                                                                    |
| 5.   | Click on <b>Patient</b><br><b>Detail</b> to the left first.<br>Patient detail<br>information will be<br>prepopulated.                                                                                                   | Select request type: Uutpatient Cancel<br>Select sub contract: WV Health Homes                                                                                                    |
|      | **Make sure to<br>check for correct<br>eligibility (Member<br>ID) for member<br>before moving to<br>next page**<br>***Click SAVE at<br>bottom of each<br>page before clicking<br>Next to continue<br>throughout request | HOME     REQUESTS     SEARCH     MANAGEMENT     REPORTS     MY ACCOUNT     HELP       OUTPATIENT SERVICES REQUEST       Patient Detail     Requesting Provider       Service Provider     Attending Physician       Service Drovider     Management       Attending Physician     OUTPATIENT DETAIL       Procedures     Diagnoses       Clinical Information     Attached Documents       Questionnaires     Wv                                                                                                    |
|      | process***                                                                                                    | Next                                                                                                    |

| Step | Instructions                                                                                                    | Example                                                                                                    |
|------|----------------------------------------------------------------------------------------------------|----------------------------------------------------------------------------------------------------|
| 6.   | Requesting<br>Provider<br>Information data<br>defaults. This is your<br>provider agency<br>information.                                    | Image Context       [Update Counts]         Image Context       Image Context         Image Context       Image Context         Image Conte |
|      | Note: FAX # is<br>required (10 digits<br>long with no dashes<br>(-).)<br>Click SAVE & Next<br>to continue.                                 | Patient Detail         Requesting Provider         Service Provider         Attending Physician         Service Detail         Procedures         Diagnoses         Clinical Information         Attached Documents         Questionnaires    The *    Intercedure I: The service provide:          Market Provider         Attached Documents         Questionnaires                                                                                                    |
| 7.   | Service Provider<br>Information defaults.<br>This should be your<br>provider agency<br>information.<br>Click SAVE and Next<br>to continue. | Coange Conted!<br>Intel (Update Counts)<br>Total (work-in-progress) Requests: 35<br>Total Saved (not submitted): 2<br>Total Submitted: 23<br>Total Submitted: 23<br>Logou<br>HOME REQUESTS SEARCH MANAGEMENT REPORTS MY ACCOUNT HELP                                                                                                    |
|      |                                                                                                    | OUTPATIENT SERVICES REQUEST         Patient Detail         Requesting Provider         Service Provider         Service Detail         Procedures         Olinical Information         Attached Documents         Questionnaires         Indextand that precertification does not guarantee payment. I understand that precertification only identifies medical necessity and does not identific medical         Service Draiter         Service Draiter         Chinical Information         Attached Documents         Questionnaires                                                                                                    |

| Step                 | Instructions                                                                                                    | Example                                                                                                    |
|----------------------|----------------------------------------------------------------------------------------------------|----------------------------------------------------------------------------------------------------|
| di<br>Tj<br>th<br>ar | To search for a<br>different Provider:<br>Type in a keyword in<br>the appropriate field<br>and click <b>Find</b> .<br><b>This search is only</b>    | [Change Context]<br>HAMPSHIRE MEMORIAL HOSPITAL<br>BEVERLY TURPIN<br>Contract: West Virginia                                                                                                    |
|                      | needed if your<br>agency has more<br>than one agency<br>NPI (different<br>locations billing<br>separately).<br>Requesting and<br>servicing provider | HOME     REQUESTS     SEARCH     MANAGEMENT     REPORTS       Provider Search     X       Provider ID                                                                                                    |
|                      |                                                                                                    | Patient D       Name       NPI       Provider Type       Action         Requestir       Alyssa smith       1154604502       15 - SPEECH/HEARING THERAPIST       Select Info         Service F       Attending       BLAINE SMITH       08 - PHYSICIAN       Select Info         BOBBY SMITH       08 - PHYSICIAN       Select Info         BOBBY SMITH       08 - PHYSICIAN       Select Info         BRIAN SMITH       1053594192       08 - PHYSICIAN       Select Info         BRYAN SMITH       1053594192       08 - PHYSICIAN       Select Info         Clinical In       Attached       Ouestion       Smith       1154499044       07 - DENTIST         Question       Clayton Smith       08 - PHYSICIAN       Select Info       Select Info         OAVID SMITH       08 - PHYSICIAN       Select Info       Select Info         CLAYTON SMITH       08 - PHYSICIAN       Select Info         DAVID SMITH       08 - PHYSICIAN       Select Info         Close       Close       Select Info |

#### Atrezzo Provider Portal

| Step | Instructions                                                                                                    | Example                                                                                                    |
|------|----------------------------------------------------------------------------------------------------|----------------------------------------------------------------------------------------------------|
| 9.   | Select the facility or provider from the search results.                                                                                                    | Image Control       [Update Counts]         Image Control       Image Control         Image Control       Image Control         Image Contr                                   |
|      | Note: Hovering the<br>cursor over the Info<br>column will cause a<br>bubble to appear with<br>more detailed<br>provider<br>information that can<br>be reviewed before | HOME     REQUESTS     SEARCH     MANAGEMENT     REPORTS     MY ACCOUNT     HELP       Provider ID     Provider ID     Provider ID     Provider ID     Provider ID     Provider ID       Provider ID     Provider ID     Provider ID     Provider ID     Provider ID       Provider ID     Provider ID     Provider ID     Provider ID       Provider ID     Provider ID     Provider ID       Provide |
|      | selecting.<br>If you select a<br>different Provider,<br>you must click <b>SAVE</b><br>and Next to continue.                                                           | Diagnose     Name     ALVSAS MITH       Clinical In<br>Attached     CALVAN SMITH     1135499044     07 - 0ENTIST       Provider Type     15 - SPEECHHEARING THERAPIST       Cuestion     CHESTER DONALD SMITH     06 - PHYSICIAN       CLAYTON SMITH     06 - PHYSICIAN     Network       Ox/JD SMITH     06 - PHYSICIAN     Network       Ox/JD SMITH     06 - PHYSICIAN     Address       Ox/JD SMITH     06 - PHYSICIAN     Address       Ox/JD SMITH     06 - PHYSICIAN     Address       CLAYTON SMITH     06 - PHYSICIAN     2607 STH AVENUE       CLAYTON SMITH     06 - PHYSICIAN     City PARKERSBURG       Ox/JD SMITH     06 - PHYSICIAN     City PARKERSBURG       CLAYTON SMITH     06 - PHYSICIAN     2607 STH AVENUE       Clayting Smith     06 - PHYSICIAN     2607 STH AVENUE       Clayting Smith     06 - PHYSICIAN     2607 STH AVENUE       Clayting Smith     06 - PHYSICIAN     2607 STH AVENUE       Clayting Smith     06 - PHYSICIAN     2607 STH AVENUE       Clayting Smith     06 - PHYSICIAN     2607 STH AVENUE       Clayting Smith     06 - PHYSICIAN     2607 STH AVENUE       Clayting Smith     06 - PHYSICIAN     2608 State                  |
| 10.  | Attending Physician<br>is not required for<br>Health Homes<br>Requests. You may<br>click <b>Next</b> to continue<br>to the next page.                                 | Patient Detail       ATTENDING PHYSICIAN         Requesting Provider       Service Provider         Attending Physician       Optional: Use the search below in order to add an attending physician to this request.         Service Provider       Name         Attending Physician       ALYSSA SMITH         Procedures       Diagnoses         Clinical Information       Clinical Information         Attached Documents       Tind                                                                                                    |
|      |                                                                                                    | Questionnaires                                                                                                    |

| Step | Instructions                                                                                                    | Example                                                                                                    |
|------|----------------------------------------------------------------------------------------------------|----------------------------------------------------------------------------------------------------|
| 11.  | Service Detail:<br>Choose Health<br>Homes 1, Health<br>Homes 2 or Health<br>Homes 3 for Service<br>Type.<br>Click SAVE & Next<br>to continue.                                                                                                    | OUTPATIENT SERVICES REQUEST         Patient Detail         Requesting Provider         Service Provider         Attending Physician         Service Detail         Procedures         Diagnoses         Clinical Information         Attached Documents         Questionnaires    Previous     |
| 12.  | Select the <b>Request</b><br><b>Type</b> from the drop<br>down.<br>Request Type should<br>always be prior<br>authorization. Retro<br>request is only<br>chosen for requests<br>where eligibility was<br>delayed for a<br>member.<br>FIPS Code is left<br>blank.                                                               | Patient Detail   Requesting Provider   Service Provider   Attending Physician   Service Detail   Procedures   Diagnoses   Clinical Information   Attached Documents   Questionnaires   Previous   Next   Previous   Next                                                                       |
| 13.  | Click SAVE & Next.<br>Click Find for<br>Procedure Code.<br>Code Type will<br>always be CPT.<br>Code starts with:<br>Type in S0281 (Level<br>I service) every time.<br>(If you need a Level II<br>Service (S0281 TF),<br>you will choose the<br>modifier later when<br>adding the date<br>range and units for<br>the service). | OUTPATIENT SERVICES REQUEST         Patient Detail         Requesting Provider         Service Provider         Attending Physician         Service Detail         Procedures         Diagnoses         Clinical Information         Attached Documents         Questionnaires    Previous Net |
|      |                                                                                                    | PROPRIETARY AND CONFIDENTIAL 21                                                                                                    |

| Step | Instructions                                                                                                    | Example                                                                                                    |
|------|----------------------------------------------------------------------------------------------------|----------------------------------------------------------------------------------------------------|
|      | Click Select.                                                                                                    | Procedure Search       x         Code Type       CPT ▼         Code Starts with       S0281         Description                                                                                                    |
| 14.  | Enter the Start Date<br>and End Date. (Use<br>a date calculator to<br>figure out the end<br>date).<br>Start date cannot be<br>before 9/1/19.<br>For S0281, use a<br>date span of 4<br>months to calculate<br>end date.<br>For S0281 TF, the<br>end date is <b>always</b><br>the last day of the<br>calendar year you are<br>currently in.<br>Example: 12/31/2019 | Patient Detail   Requesting Provider   Service Provider   Attanding Physician   Service Detail   Procedures   Diagnoses   Clinical Information   Attached Documents   Questionnaires   Find show Preferred * denotes required field Previous Next |

| Step | Instructions                                                                                                    | Example                                                                                                    |
|------|----------------------------------------------------------------------------------------------------|----------------------------------------------------------------------------------------------------|
| 15.  | Enter the <b>quantity:</b><br>Level I service:<br>For S0281 - request                                                                                                    | OUTPATIENT SERVICES REQUEST                                                                                                    |
|      | For S0281 - request<br>4 units.<br>Level II service:<br>For S0281 TF -<br>request 1 unit.<br>Frequency and Rate<br>can be left blank<br>always. Mod is<br>chosen only when<br>requesting S0281TF. | <ul> <li>Patient Detail</li> <li>Requesting Provider</li> <li>Service Provider</li> <li>Attending Physician</li> <li>Service Detail</li> <li>Procedures</li> <li>Diagnoses</li> <li>Clinical Information</li> <li>Attached Documents<br/>Questionnaires</li> </ul> Substitution of the second state of the second state of the second s |
|      | Click SAVE & Next.                                                                                                    | Previous Next                                                                                                    |
| 16.  | If you want to add 2<br>services at one time:<br>(Level I and Level II<br>Service on same<br>request)<br>Click SAVE & Next.                                                                       | <ul> <li></li></ul>                                                                                                    |
|      |                                                                                                    | I understand that precertification does not guarantee payment. I understand that precertification only identifies medical necessity and does not identify benefits.                                                                                                    |

| Step | Instructions                                                                                                    | Example                                                                                                    |
|------|----------------------------------------------------------------------------------------------------|----------------------------------------------------------------------------------------------------|
| 17.  | Add <b>Diagnosis Code</b><br>(ICD 10) by entering<br>the code or<br>description.<br>See WV Medicaid<br>manual for list of<br>eligible diagnosis<br>codes by Health<br>Home. | OUTPATIENT SERVICES REQUEST         Patient Detail         Requesting Provider         Service Provider         Attending Physician         Service Detail         Procedures         Diagnoses         Clinical Information         Attached Documents         Questionnaires |
|      | Click Find. Code<br>Starts with: Enter<br>Primary ICD10 code.<br>Click Search.                                                                                              | Previous Next                                                                                                    |
|      |                                                                                                    | Patient Detail   Requesting Provider   Service Provider   Attending Physician   Service Detail   Procedures   Diagnoses   Clinical Information   Attached Documents   Questionnaires    Previous Next                                                                          |
|      | Click Select.                                                                                                    | Diagnosis Search   Code Starts with   Description   Smart Search   Code   Code Description   Search                                                                                                    |
|      |                                                                                                    | PROPRIETARY AND CONFIDENTIAL 24                                                                                                    |

| Step | Instructions                                                                                                    | Example                                                                                                    |
|------|----------------------------------------------------------------------------------------------------|----------------------------------------------------------------------------------------------------|
|      | Primary code will be checked.                                                                                          | OUTPATIENT SERVICES REQUEST                                                                                                    |
|      | Click SAVE & Next.                                                                                                    | <ul> <li>Patient Detail<br/>Requesting Provider</li> <li>Service Provider</li> <li>Attending Physician</li> <li>Service Detail</li> <li>Procedures</li> <li>Diagnoses</li> <li>Clinical Information<br/>Attached Documents<br/>Questionnaires</li> </ul>                                                                                                    |
|      |                                                                                                    |                                                                                                    |
| 18.  | If you want to add<br>additional diagnosis<br>codes, click the find<br>button again and<br>search for the 2nd<br>code. | OUTPATIENT SERVICES REQUEST         Patient Detail         Requesting Provider         Service Provider         Attending Physician         Service Detail         Primary         Type         Code         Diagnoses         Clinical Information         Attached Documents                                                                                                    |
|      |                                                                                                    | Questionnaires Previous Next                                                                                                    |
|      |                                                                                                    | Search                                                                                                    |
|      | Enter ICD Code.<br>Click <b>Search</b> .                                                                               | Error. Request. Must Contain a valid Diagnosis. Code for this. Service         OUTPATIENT SERVICES REQUEST         Requesting Provider         Requesting Provider         Get Sarts with         Service Provider         Diagnoses         Close         Diagnoses         Questionnaires         Questionnaires         Involvements         Involvements         Invo |
|      |                                                                                                    | PROPRIETARY AND CONFIDENTIAL 25                                                                                                    |

| Step | Instructions  | Example                                                                                                    |
|------|---------------|----------------------------------------------------------------------------------------------------|
|      | Click Soloot  | - O X<br>· https://provider/ondividualRequest.aspr?encKey=d9/ar4G7D&&V72DVE4sG=>XP2ZptMarvlyB/g9zerGa2HEHHdbSUK ~ @ C Search. P ~ @ & @ @<br>V Provider Portal X<br>Ele Edit View Favorites Tools Help<br>* @ ~ @ ~ @ ~ @ ~ @ ~ ? **************** |
|      | Click Select. | K Provide Portal X                                                                                                    |
| L    |               |                                                                                                    |

#### Atrezzo Provider Portal

| Step | Instructions                                                                                         | Example                                                                                                    |
|------|----------------------------------------------------------------------------------------------------|----------------------------------------------------------------------------------------------------|
| 19.  | Once all the codes<br>have been added,<br>make sure the<br>primary diagnosis<br>code is checked off. | - O X<br>- O X<br>Provider/IndividualRequest.aspn?encKeyn 89/a4G7D88aV7y20KEq5G-XVPZptMdxv1y8/g9zorGa2HEHddbduK + @ C Search P · O C ©<br>V Provider Portal X<br>Elle Edit View Fgronies Jools Help<br>From: Request Must Contain a valid Diagnosis Code for this Service                                                                                                    |
|      | Click SAVE & Next.                                                                                   | OUTPATIENT SERVICES REQUEST         Patient Detail         Requesting Provider         Service Provider         Attending Physican         Service Detail         Primary         Type         Color         Diagnoses         Clinical Information         Attended Documents         Questionnaires             Inderstand that precertification does not guarantee payment. I understand that precertification only identifies medical necessity and does not identify benefits. |
| 20.  | Enter any <b>clinical</b>                                                                            |                                                                                                    |
|      | notes in the text field.<br>Click SAVE & Next.                                                       | Patient Detail         Requesting Provider         Service Provider         Attending Physician         Service Detail         Procedures         Diagnoses         Clinical Information         Attached Documents         Questionnaires                                                                                                    |
| 21.  | Attach clinical<br>documentation by<br>clicking the <b>browse</b><br>button, <u>if needed.</u>       | OUTPATIENT SERVICES REQUEST         Patient Detail         Requesting Provider         Service Provider         Attending Physician         Service Detail         Procedures                                                                                                    |
|      | Click SAVE & Next.<br>(If no documents<br>uploaded, you may<br>just click next to<br>continue.)      | Clinical Information Attached Documents Questionnaires Acceptable File Types: pdf, tif, doc, docx, xls, xlsx, txt, rtf, gif, jpg, jpg. (Select a file to activate 'Attach Selected Document' button) Attach Selected Document Larger files will take longer to upload/download. Please be patient. Previous Next                                                                                                    |

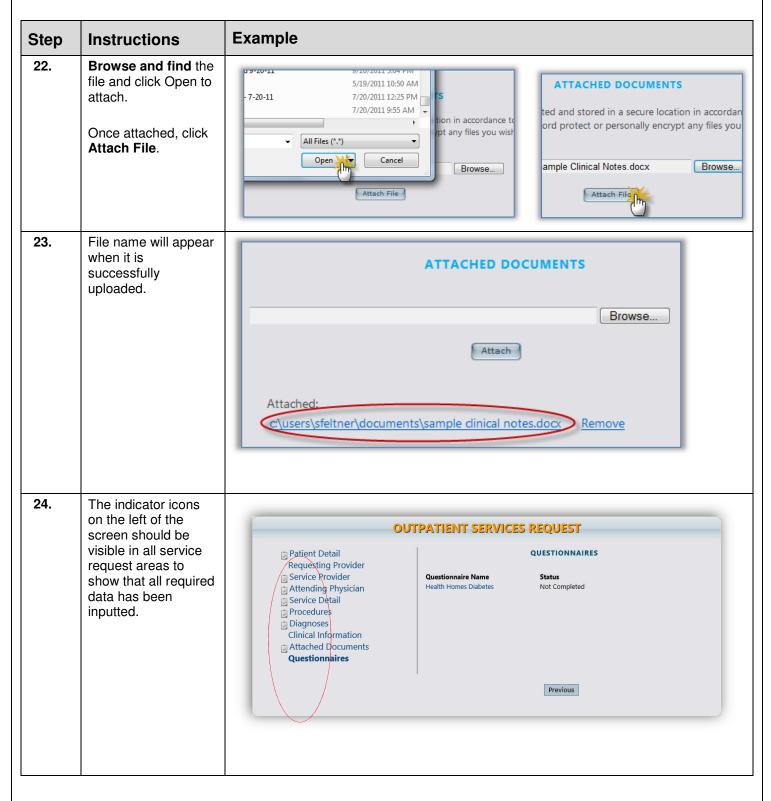

| Step | Instructions                                                                                                    | Example                                                                                                    |
|------|----------------------------------------------------------------------------------------------------|----------------------------------------------------------------------------------------------------|
| 25.  | Questionnaires: The<br>proper assessment<br>is displayed based<br>on which Health<br>Home was chosen<br>in step 11.<br>*See the<br>Questionnaires<br>section in this<br>manual for more<br>detailed information                                                                                                    | <ul> <li>Patient Detail</li> <li>Requesting Provider Information</li> <li>Facility <ul> <li>Attending Physician (Optional)</li> <li>Service Detail</li> <li>Procedure Codes (CPT)</li> <li>Diagnosis Codes (ICD 9)</li> <li>Clinical Information</li> <li>Attachments (Documents)</li> </ul> </li> <li>Questionnaires</li> </ul> |
| 26.  | VERY IMPORTANT!<br>Click the checkbox<br>at the bottom of the<br>page and click either<br>Save for Later or<br>Submit.<br>You will not be able<br>to proceed if you do<br>not click the<br>checkbox.                                                                                                    | I understand that precertification does not guarantee payment I understand that precertification only identifies medical necessity<br>and does not identify benefits<br>Save for later Cancel Submit<br>Please, select check box<br>or later Cancel Submit                                                                       |
| 27.  | If any required<br>portion of the request<br>is missing, there will<br>be alerts that show<br>up in RED at the top<br>of the page. You will<br>need to go back to<br>these specific areas<br>in the request in<br>order to correct and<br>SAVE those sections<br>before trying to<br>submit the request<br>successfully again. | Error: Procedure Code T1016 Requires Modifier Code Month<br>Error: Procedure codes don't match Service Type<br>Missing Information: X-RAY EXAM OF JAW - Unit<br>Missing Information: X-RAY EXAM OF JAW - Start Date<br>Missing Information: X-RAY EXAM OF JAW - End Date                                                         |

| Step | Instructions                                                                              | Example                                                                                 |
|------|-------------------------------------------------------------------------------------------|-----------------------------------------------------------------------------------------|
| 28.  | Once a request is<br>successfully<br>submitted, a Request<br>Overview screen<br>displays. | <image/> <text><text><text><text><text><text></text></text></text></text></text></text> |

## Prior Authorization Request Outpatient Summary

| Step | Instruction                                                                                                    |  |  |
|------|----------------------------------------------------------------------------------------------------|--|--|
| 1.   | <ul> <li>Once you have searched and brought up a member, Check Patient Detail for correct eligibility from drop box.</li> <li>Click SAVE &amp; Next to continue.</li> </ul>                      |  |  |
|      |                                                                                                    |  |  |
| 2.   | <ul> <li>Requesting Provider Information data will appear.</li> <li>Click SAVE &amp; Next to continue if correct.</li> </ul>                                                                     |  |  |
|      |                                                                                                    |  |  |
| 3.   | • Service Provider Information data will appear. If not correct, click the FIND button to search.                                                                                                |  |  |
|      | • Type in a keyword in the <b>Facility Name</b> field and click <b>Find</b> , only if you need to change Provider Name.                                                                          |  |  |
|      | Select different Provider. Requesting and Servicing Providers must match on request.                                                                                                    |  |  |
|      | Click SAVE & Next.                                                                                                    |  |  |
| 4.   | Complete the drop down fields for <b>Service Detail</b> (HH1, HH2, or HH3).                                                                                                    |  |  |
|      | Always choose Prior Auth for Request Type. Click SAVE & Next.                                                                                                    |  |  |
| 5.   | Attending Physician section can be skipped. Just click Next.                                                                                                    |  |  |
| 6.   | • Fill in the required information for <b>Procedure Codes (CPT)</b> and search. Select S0281 in search result.                                                                                   |  |  |
|      | • Enter the Start Date and End Date using the calendar dropdowns. Use Date Calculator to figure date                                                                                             |  |  |
|      | ranges.                                                                                                    |  |  |
|      | Enter the <b>quantity</b> and select the number of Units, and only a Modifier if needed.                                                                                                    |  |  |
|      | If a second code needs to be added, then repeat steps. (Only if requesting S0281 & S0281TF together)                                                                                             |  |  |
| 7.   | Add eligible Diagnosis Code by clicking Find.                                                                                                    |  |  |
|      | Search by Code Starts With and enter eligible Diagnosis code. Click Search.                                                                                                    |  |  |
|      | • At least one diagnosis code must be attached to the case (will be check marked as Primary). You may                                                                                            |  |  |
|      | add additional codes, if needed.                                                                                                    |  |  |
| •    | <ul> <li>Repeat steps for additional codes. When finished, click SAVE &amp; Next.</li> <li>Enter any clinical notes in the text field.</li> </ul>                                                |  |  |
| 8.   | <ul> <li>Click SAVE &amp; Next to continue.</li> </ul>                                                                                                    |  |  |
|      | • Click SAVE & Next to continue.                                                                                                    |  |  |
| 9.   | Attach documentation by clicking the browse button.                                                                                                    |  |  |
|      | Browse and find the file and click Open to attach and Select to upload.                                                                                                    |  |  |
|      | If no documentation is needed, click Next.                                                                                                    |  |  |
| 10.  | <ul> <li>Questionnaires (if applicable). Click on Questionnaire name in order for it to open. Fill out<br/>questionnaire, Save Changes from top of screen and click Mark as Complete.</li> </ul> |  |  |
| 11.  | <ul> <li>Click the checkbox at the bottom of the page.</li> </ul>                                                                                                    |  |  |
|      | • You will not be able to proceed if you do not click the checkbox. An error message will appear as shown                                                                                        |  |  |
|      | to the right.                                                                                                    |  |  |
|      | Then Click Submit.                                                                                                    |  |  |
| 12.  | The <b>Request Overview</b> is displayed. Your request is now submitted.                                                                                                    |  |  |
|      | END OUTPATIENT PROCESS FLOW                                                                                                    |  |  |

#### END OUTPATIENT PROCESS FLOW

## Questionnaires

| Step | Instruction                                                    | Example                                                                                                    |
|------|----------------------------------------------------------------|----------------------------------------------------------------------------------------------------|
| 1.   | Click on<br>Questionnaire<br>Name to open up<br>questionnaire. | - o ×<br>- o ×<br>- o ×<br>- o ×<br>- o ×<br>- o · ×<br>- o · ×<br>- o · ×<br>- o · ×<br>- o · ×<br>- o · ×<br>- o · ×<br>- o · ×<br>- o · · · · · · · · · · · · · · · · · ·                                                                                                    |
|      |                                                                | OUTPATIENT SERVICES REQUEST                                                                                                    |
|      |                                                                | Patient Detail     QUESTIONNAIRES       Requesting Provider     Service Provider       Service Provider     Questionnaire Name       Attending Physician     Health Homes Diabetes       Procedures     Diagnoses       Clinical Information     Attached Documents       Questionnaires     Vertionnaires |
|      |                                                                | Previous                                                                                                    |
|      |                                                                | Understand that precertification does not guarantee payment. I understand that precertification only identifies medical necessity and does not identify benefits.                                                                                                    |
| 2.   | Complete the questionnaire.                                    | - ロ ×<br>(・) (* https://providerportaluat.kepro.com/Provider/Questionnaire.aspu?encKey=rw3slf2mZ+1eU9h99424dj8SY25p/CeSXyLhs:C/P6RIHHdwABbVG98JUYaz2+ 企び Search の・ () 会 ②<br>(* Provider Portal * ))                                                                                                    |
|      | Status will show                                               | File Edit View Fgvorites Jools Help                                                                                                    |
|      | Incomplete when                                                | 🚖 💁 * 🖸 ege * Safety * Tools * 🚱 * 🗍                                                                                                    |
|      | starting the                                                   | Please save all answers prior to printing PRINT QUESTIONNAIRE                                                                                                    |
|      | questionnaire.                                                 | Edit Questionnaire                                                                                                    |
|      | Complete all the                                               |                                                                                                    |
|      | questions to                                                   | Status: Incomplete Save Changes Mark as Completed Return To Request                                                                                                    |
|      | complete the questionnaire.                                    |                                                                                                    |
|      | questionnane.                                                  | Diabetes                                                                                                    |
|      | Once complete,                                                 | 1. Member's Current Body Mass Index (BMI):                                                                                                    |
|      | click Save                                                     | Min/Max - 1/99, 1 decimal place allowed                                                                                                    |
|      | Changes at the<br>top of the                                   | 2. Member s Systolic Blood Pressure                                                                                                    |
|      | screen, and then                                               | May/Max - 1/302 No decimal places allowed                                                                                                    |
|      | click Mark as                                                  | 3. Member's Diastolic Blood Pressure                                                                                                    |
|      | Completed.                                                     | Min/Mar - 1/202 No decimal places allowed                                                                                                    |
|      |                                                                | 4. Is Member Diagnosed with Diabetes?                                                                                                    |
|      |                                                                | (Please select one.)                                                                                                    |

#### **Extending a Request (Concurrent Review)**

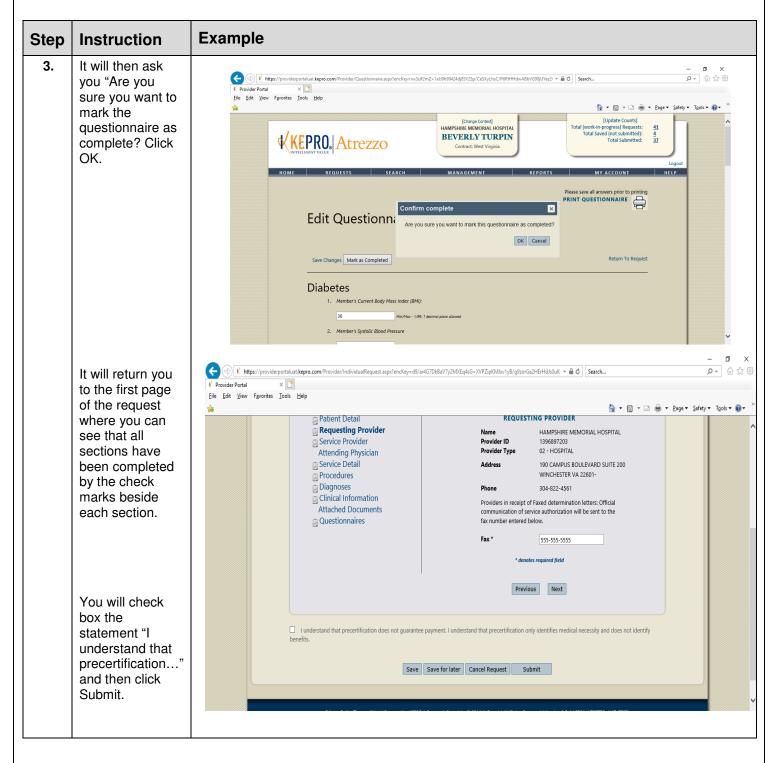

#### Extending a Request (Concurrent Review)

| Step | Instruction                                                                                                    | Example                                                                                                    |
|------|----------------------------------------------------------------------------------------------------|----------------------------------------------------------------------------------------------------|
| 4.   | The screen will<br>then show you a                                                                                                    | - ロ ×<br>(金) ③ [ // https://provideeportalust.kepro.com/Provider/ViewRequest.aspilencKey=d9/a4GTDL8a17j2MLEq465+X0PZpUMLor1y8/g9zorGa2HErHdsbullGweT + 畠 C ] Search タ・ ① 会 ③                                             |
|      | request overview<br>of what you just<br>submitted. There                                                                                                    | V Provider Portal X 🚺<br>Ele Edit View Favorites Icols Help<br>🍻 🗣 👩 🕶 🗔 🐨 🛄 🕶 Bage * Safety * Tgols * 🚯 *                                                                                                    |
|      | will be a status<br>showing at that                                                                                                    | REQUEST OVERVIEW                                                                                                    |
|      | point. If it was<br>Approved, you<br>will receive an<br>authorization                                                                                                    | CASE INFORMATION                                                                                                    |
|      | number the following                                                                                                    | Case ID:         Case Submit Date:         SRV Auth:         Reference ID:           192790001         10/6/2019 10:23 PM         N/A         N/A           Member ID:         Member Name:         Gender:         DOB: |
|      | business day. If<br>the request was                                                                                                    | 11111111111 Alex Jones M 1/23/2003                                                                                                    |
|      | Submitted, the<br>request has been<br>sent for review<br>and will be<br>reviewed by<br>KEPRO staff and                                                                                                    | PROCEDURES<br>S0281 Medical home, maintenance Status: Submitted Reason: N/A<br>Requested Certified                                                                                                    |
|      |                                                                                                    | Quantity:         4         N/A         Freq: N/A           Start Date:         10/2/2019         N/A         Mod: N/A         Rate: N/A                                                                                 |
|      | authorized or<br>closed for a<br>specific reason.                                                                                                    | End Date: 2/2/2020 N/A Auth Number:                                                                                                    |
|      | You will need to<br>check your<br>requests the<br>following day to<br>see if<br>authorization<br>numbers were<br>issued or there<br>will be a reason<br>listed in the<br>Clinical<br>Information<br>section as to why<br>the request was<br>closed. |                                                                                                    |